## თავი III. ონლაინ სწავლისთვის განკუთვნილი ინსტრუმენტები და რესურსები

# 3.1 – პრეზენტაციის და ვიდეოს შექმნის ინსტრუმენტები

მიზანი: ელექტრონული სწავლების ინსტრუმენტებისა და რესურსების გაცნობა

შედეგი: სტუდენტები შეძლებენ პრეზენტაციის და ვიდეო ინსტრუმენტების გამოყენებას პრაქტიკაში

კომპიუტერებისა და სასწავლო ტექნოლოგიების დანერგვას განათლებაში, როგორც კვლევით აგრეთვე ინტერაქტიული კურსის მასალების შემუშავების დონეზე მოჰყვა საგანმანათლებლო ტენდენციები და ცვლილებები, რამაც ძირითადად სამ დონეზე იჩინა თავი:

1.**ბიჰევიორისტული:** ცოდნისა და ინსტრუქციული დიზაინის მახასიათებლების ,,ობიექტივისტური" ხედვის წარმოდგენა, რომელიც ფოკუსირებულია მასალის სერიულ სტრუქტურირებაზე, პროგრამის მიწოდების კონტროლზე, რეგულარულ განხილვასა და ტესტირებაზე განსაზღვრული კრიტერიუმების მიხედვით - სკინერის (1950) რადიკალური ბიჰევიორიზმიდან გაგნეს (1965) დებულებამდე.

**2.** შემეცნებითი**:** ფოკუსირება ხდება ეფექტურ სწავლისა და სწავლების მოქმედ ფაქტორებზე და ინფორმაციის დამუშავებაზე. კელერის (1967) და მაკკიჩის (1974) მიხედვით მთავარ ყურადღებას სტუდენტი, პედაგოგი და სასწავლო გარემოს მახასიათებლებლები იპყრობს.

**3.**კონსტრუქტივიზმი**:** პალინკცარის (1998) მიხედვით ცოდნის აგება მიმდინარეობს სოციალური და ინდივიდუალური პროცესების ურთიერთდამოკიდებულებაზე ფოკუსირებული ცოდნის თანაკონსტრუქციის მიხედვით. მაიერი (2009) კი გამოყოფს ექვს ძირითად მიმართულებას, რომლებიც დაკავშირებულია მულტიმედიისა და ვიდეო ინსტრუმენტების შესწავლასთან (Lang, C., Siemens, G., Wise, A., & Gasevic, D. (Eds.).,2017)

- 1) აღქმა და ყურადღება;
- 2) სამუშაო მეხსიერება და მისი მოცულობა;
- 3) შემეცნებითი დატვირთვის თეორია;
- 4) ცოდნის წარმოდგენა და ინტეგრაცია;

5) სწავლა და სწავლება (სწავლის სტილის, მიდგომებისა და სწავლების მეთოდების ჩათვლით);

6) სწავლის თვითრეგულირება.

ეს სფეროები უზრუნველყოფს იმ თეორიულ მიდგომას, რომელიც აუცილებელია ადეკვატური ანალიტიკის გასაგებად. მისი იდენტიფიცირებისათვის, არჩევისათვის, სწავლისათვის და ვიდეოების ეფექტურობის დემონსტრირებისათვის. პირველი სამი საფეხური უზრუნველყოფს შესრულებული სამუშაოების იმ არსებითი პარამეტრების დადგენას, თუ როგორ შეუძლია სტუდენტს ინტერაქცია, ხოლო მეორე სამეული სასარგებლო მონაცემებს იძლევა იმის გასაგებად, თუ როგორ ხდება სწავლა ვიდეოებიდან და ვიდეოებით. ეფექტურობის ცნება კი კვლავ დისკუსიის სფეროს წარმოდგენს.

სწავლებასა და სტუდენტს შორის ურთიერთქმედებისას ელემენტები, როგორიცაა სწავლის სტილი, მიდგომები და სწავლების მეთოდები თვითრეგულირებადი სწავლის პარალელურად, გავლენას ახდენს სწავლებისა და სწავლის ეფექტურობაზე.

სწავლებაზე გავლენას ახდენს სასწავლო მეთოდები, შემეცნებითი დატვირთვა, მულტიმედიური სწავლის თეორია და პირდაპირი კავშირი ინსტრუქციასა და სასწავლო ინსტრუმენტებს შორის, როგორიცაა რესურსები, აქტივობები, დამხმარე და შეფასების ინსტრუმენტები.

ამრიგად შეიძლება ითქვას, რომ ყველაზე მეტად ვიდეო/მულტიმედია პრეზენტაციებზე გავლენას ახდენს მოსწავლეთა აღქმა, ყურადღება, სამუშაო მეხსიერება და მათივე შესაძლებლობები.

## მულტიმედია და პრეზენტაციები

პედაგოგთა უმეტესობა თანდათანობით უფრო მეტ პრეზენტაციის რესურსს იყენებენ, რათა სასწავლო გარემოში ვიზუალური აღქმის უფრო მეტი შესაძლებლობა დანერგონ. შესაბამისად, გაცილებით მეტი სტუდენტი ელის პედაგოგისაგან ელექტრონული ლექციების, მასალების, სლაიდებს შემოტანას.

ის პედაგოგები, რომლებიც გადაწყვეტენ გამოიყენონ ზემოთ ჩამოთვლილი ინსტრუმენტები (კერძოდ სლაიდები) სწავლებაში, ბევრ კითხვას აწყდებიან. რა სახის მასალა უნდა იყოს განთავსებული სლაიდებზე? არის თუ არა შეზღუდვები ტექსტის რაოდენობაზე? სლაიდები უნდა გავრცელდეს ლექციის დაწყებამდე, შემდეგ, თუ საერთოდ არა?

პედაგოგის მიერ სწავლებაში ვიზუალური საშუალებების გამოყენება, ისევე როგორც სასწავლო პრაქტიკის სხვა ელემენტები, უნდა შეესაბამებოდეს პედაგოგის ზოგად მიდგომას სწავლებისადმი. თუმცა, არსებობს ის გავრცელებული წესები და მითითებები, რომლებიც პედაგოგს შეუძლია დაიცვას. ქვემოთ ჩამოთვლილია ეს მოკლედ გაწერილი წესები და მითითებები სლაიდების პრეზენტაციის შექმნასთან დაკავშირებით.

#### ზოგადი მითითებები სლაიდის დიზაინისათვის

#### შრიფტის შერჩევა

''Sans serif" შრიფტები უკეთესია, ვიდრე ''serif" შრიფტები.

''Serif" შრიფტებს აქვთ პატარა მორთულობები ან ხაზები თითოეული ასოს ძირში. ეს დეკორაციები აადვილებს ტექსტის სტრიქონის თვალყურის დევნებას დაბეჭდილ გვერდზე, მაგრამ ისინი ნაკლებ ყურადღებას იპყრობენ ეკრანზე. ასე რომ, უკეთესია ''sans serif'' შრიფტი (როგორიცაა Helvetica ან Arial) ''serif" შრიფტის ნაცვლად (როგორც Times New Roman) თქვენი PowerPoint სლაიდებისთვის ( ინტერნეტ რესურსი: 1)

#### შრიფტის ზომა გადამწყვეტია**.**

თქვენ შეგიძლიათ იპოვოთ წესები კონკრეტული პრეზენტაციის პარამეტრისთვის შრიფტის სწორი ზომის დასადგენად.ზოგადად უკეთესია გამოვიყენოთ მინიმუმ 28 ძირითადი ტექსტისთვის და 38 სათაურის ტექსტისთვის.

ფერები

გახსოვდეთ, რომ ზოგიერთი (შესაძლოა 5 – 10%?) ადამიანი დალტონიკია, ამიტომ მოერიდეთ ფერების ისეთი კომბინაციების გამოყენებას, როგორიცაა წითელი ტექსტი მწვანე ფონზე. სტანდარტული რჩევა კი ასეთია, რომ გამოვიყენოთ ღია ტექსტი მუქ ფონზე, თუმცა ყურადღება უნდა მივაქციოთ პროექტორის გამოსახულების სიძლიერეს. არსებობს მოსაზრება, რომ მუქი ტექსტს ღია ფონზე გამოყენება მიზანმიმართულია თუ ოთახის სივრცე დიდია. შენიშვნა: თუ ვიყენებთ ჭერში დამაგრებულ პროექტორს, მუქი ფონის გამოყენება არამიზანმიმრთულია ( ინტერნეტ რესურსი: 1)

#### ტექსტი და თეთრი სივრცე

სლაიდზე ცარიელი ადგილი მნიშვნელოვანია – როგორც წესი, თუ თქვენ გსურთ შეამციროთ შრიფტის ზომა ისე, რომ მეტი ტექსტი მიიღოთ ეკრანზე, კარგი იდეაა განიხილოთ სლაიდის ხელახალი დიზაინი. სტანდარტული ლიმიტი არის ან 7 x 7 (შვიდი სტრიქონი, არაუმეტეს შვიდი სიტყვისა თითოეული) ან 5 x 5 (ხუთი სტრიქონი, არაუმეტეს ხუთი სიტყვისა თითოეული) თითოეულ სლაიდზე.

თუ იყენებთ სლაიდებს ლექციის საილუსტრაციოდ, გახსოვდეთ, რომ ლექციის ჩანაწერები სლაიდზე განსხვავებულ როლს თამაშობს ლექციის პროცესში. კვლევები ცხადყოფს, რომ სტუდენტები კითხულობენ თქვენს სლაიდებს თქვენი მოსმენის ნაცვლად (ინტერნეტ რესურსი: 1) ქვემოთ ჩამოთვლილია ის ძირითადი მახასიათებლები თუ როგორი სლაიდის აწყობაა უკეთესი ლექციის პროცესში.

- ჩამოთვალეთ თქვენი ლექციის ძირითადი პუნქტები, რომელზეც თქვენ რიგრიგობით გადახვალთ.
- ჩამოთვალეთ მნიშვნელოვანი ტერმინები. ერთი სლაიდი რამდენიმე ტერმინით შეიძლება დარჩეს ეკრანზე გარკვეული დროის განმავლობაში, რაც საშუალებას მოგცემთ მიმართოთ თითოეულ მათგანს ლექციაში გაცნობისას.
- ილუსტრაცია სურათებით. ხანდახან სურათს შეუძლია სიტყვები ბევრად უფრო ღირებული გახადოს, ვიდრე სურათის გარეშე.

საყურადღებოა ბადლის და ჰიტჩის სამუშაო მეხსიერების მოდელი/ჩარჩო (Baddely and Hitch- Model of Working memory) რომელმაც PowerPoint სლაიდის დიზაინის შექმნაში მნიშვნელოვანი როლი შეიძლება ითამაშოს (ინტერნეტ რესურსი: 1)

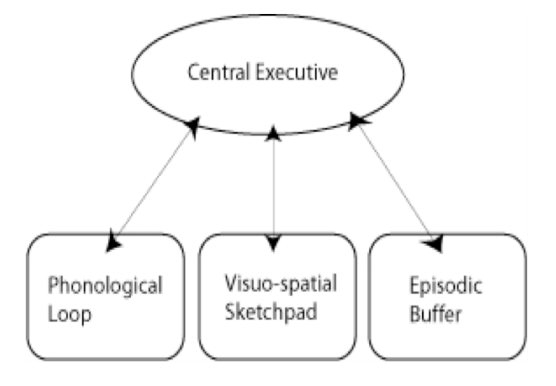

როგორც ზემოთ მოცემულ დიაგრამაზეა ასახული, "**ცენტრალური სისტემა"** კოორდინაციას უწევს სამი ძირითადი სისტემის მუშაობას იმ ინფორმაციის ორგანიზებით, რომელიც ჩვენ გვესმის, ვხედავთ და ინახავს სამუშაო მეხსიერებაში.

**,,ფონოლოგიური მარყუჟი''** ეხება სმენით მიღებულ ინფორმაციას. სტუდენტები პოტენციურად უსმენენ მრავალფეროვან საკითხს: ინსტრუქტორს, თანატოლების კითხვებს, ხმოვან ეფექტებს ან აუდიოს PowerPoint-ის პრეზენტაციიდან და საკუთარ "შინაგან ხმას".

,,ვიზუალურ-სივრცითი ტექნიკური ტიპის გაჯეტი/ბლოკნოტი" ეხება ინფორმაციას, რომელსაც ჩვენ ვხედავთ. ეს მოიცავს ისეთ ასპექტებს, როგორიცაა ფორმა, ფერი, ზომა, სივრცე ობიექტებს შორის და მათი მოძრაობა. სტუდენტებისთვის კი ზემოთ ჩამოთვლილი კრიტერიუმების შეიძლება იყოს: შრიფტების ზომა და ფერი, სურათებსა და ტექსტს შორის ურთიერთობა ეკრანზე, ტექსტის ანიმაციის მოძრაობის გზა და სლაიდების გადასვლა, აგრეთვე ინსტრუქტორის მიერ გაკეთებული ნებისმიერი ხელის ჟესტიკულაცია და სახის გამომეტყველება.

,,ეპიზოდური ბუფერი'' აერთიანებს ამ სენსორულ ინფორმაციას და აკავშირებს მას გრძელვადიან მეხსიერებასთან. ამ ბუფერს შეზღუდული ტევადობა აქვს, რამაც შეიძლება "გადატვირთოს" სტუდენტის მეხსიერბა და ვერ შეძლოს ერთდროულად გარკვეული რაოდენობის ინფორმაციის მიღება.

#### PowerPoint-ში სამუშაო მეხსიერების გამოყენებისთან დაკავშირებული რჩევები:

სამუშაო მეხსიერების მთავარი ბერკეტია ვიზუალური და აუდიტორული ინფორმაციის გაყოფა, რაც ამცირებს რომელიმე ერთი სისტემის გადატვირთვის ალბათობას.

- $\checkmark$  სიტყვები სურათებით უკეთესია, ვიდრე პირიქით რადგან გამოსახულების და თხრობის ინტეგრირებას ნაკლები კოგნიტური ძალისხმევა სჭირდება, ვიდრე სურათისა და ტექსტის ინტეგრირებას.
- $\checkmark$  შეამცირეთ ყურადღების გაფანტვის შესაძლებლობა ნებისმიერი შეუსაბამო მასალის წაშლით, როგორიცაა მუსიკა, ხმოვანი ეფექტები, ანიმაციები და ფონის სურათები.
- გამოიყენეთ მარტივი მინიშნებები, რათა სტუდენტების ყურადღება მიმართოთ მნიშვნელოვან შინაარსზე. ტექსტის ზომა, დახრილი/დაჩრდილული ასოები ტექსტური ველში არის ყველაფერი, რაც საჭიროა თქვენი პრეზენტაციის ძირითადი იდეების მნიშვნელობის გადმოსაცემად.
- $\checkmark$  არ განათავსოთ ყველა სიტყვა, რომლის თქმასაც აპირებთ თქვენს PowerPoint სლაიდზე. ამის ნაცვლად, შეინახეთ ინფორმაცია ნაჩვენები მოკლე ნაწილებად, რომლებიც ადვილად წასაკითხი და გასაგებია.

არსებობს უამრავი ინსტრუმენტი კარგი პრეზენტაციის შესქამნელად, როგორებიცაა: Visme, Prezi, Google Slides, Microsoft Powerpoint და სხვ. ლექციებისათვის საპრეზენტაციო პროგრამის არჩევისას, გასათვალისწინებელია რამდენიმე საკითხი:

- შეესაბამება თუ არა ფასი თქვენს ბიუჯეტს?
- ადვილი გამოსაყენებელია?
- ვისზეა გათვლილი პროგრამა: ბიზნესზე, მასწავლებლებზე, ბლოგერებზე თუ სოციალური მედიის მენეჯერებზე?
- აქვს თუ არა მას ბევრი შაბლონი ასარჩევად? რამდენად კარგი, ხარისხიანი და გამოსადეგია?
- აქვს თუ არა გრაფიკული გამოსახულებები ვრცელი და მრავალფეროვანი?
- შესაძლებელია თუ არა შინაარს ჩასმა, ვიდეოების ან GIF-ების დამატება?
- შესაძლებელია თუ არა აუდიოს დამატება?
- შესაძლებელია თუ არა ანიმაცია?
- შესაძლებელია თუ არა დასრულებული პრეზენტაციების ინტერნეტის წვდომის გარეშე ნახვა?
- აქვს თუ არა მას Brand-Kit? ადვილი გამოსაყენებელია?
- შესაძლებელია თუ არა პრეზენტაციების ატვირთვა (cloud) პირადი პაროლის დაცვით?
- შეიცავს თუ არა საპრეზენტაციო პროგრამა ანალიტიკას, რათა ნახოთ, როგორ მუშაობს თქვენი პროექტები სოციალურ მედიაში?
- შეგიძლიათ გამოიყენოთ დასრულებული პრეზენტაცია, პირდაპირ პროგრამული უზრუნველყოფიდან? (ინტერნეტ რესურსი: 2)

#### პრაქტიკული სავარჯიშო: 1

Camtasia Studio (აპლიკაცია) არის საკმაოდ მოქნილი პრეზენტაციის პროგრამული უზრუნველყოფის ინსტრუმენტი. ის განკუთვნილია როგორც Mac, ასევე Windows მოწყობილობებისთვის, რაც ნიშნავს, რომ პრაქტიკულად ყველას შეუძლია გამოიყენოს ეს ინსტრუმენტი პროფესიონალური/სალექციო პრეზენტაციების შესაქმნელად. კამტაზია - Camtasia აპლიკაციის მეშვეობით შესაძლებელია : ახალი პროექტის შექმნა, ვიდეოს ჩაწერა, საინტერესო და მრავალფეროვანი ჩანაწერების შექმნა (ტუტორიალები), ნებისმიერი მასალის იმპორტირება : სურათი, პრეზენტაცია , აუდიო და სხვ და რედაქტირება, ტუტორიალების ნახვა კამტაზიის შესასწავლად (ჩანაწერის გაკეთება , რედაქტირება, გაზიარება და სხვა).

შექმენი სასურველი პრეზენტაცია აპლიკაცია კამტაზიის საშუალებით. გაითვალისწინე ზემოთ ხსენებული აუცილებელი რჩევები, რაც კარგი პრეზენტაციის საწინდარია.

### ვიდეოს შექმნის ინსტრუმენტები:

როდესაც ვსაუბრობთ პრეზენტაციებზე, ჩვენს გონებაში ავტომატურად ჩნდება ვიდეოს წარმოება. ეს ორი ინსტრუმენტი მჭიდროდ არის დაკავშირებული ერთმანეთთან და შეუძლებელია მათი გამოყენების გარეშე საუბარი ონლაინ სწავლებაზე.

ვიდეოები ხდება პედაგოგიური მიდგომის ძირითადი კომპონენტი. მიუხედავად იმისა, რომ არსებობს სხვადასხვა ტიპის ვიდეო, რომელიც გამოიყენება საგანმანათლებლო მიზნებისთვის, სალექციო ვიდეოები ყველაზე ფართოდ არის პრქატიკაში მიღებული. გარდა ამისა, ვიდეო ნაკადის ტექნოლოგიების უახლესი მიღწევები და სტუდენტთა ვიდეო გადაღების წვდომის შესაძლებლობა საშუალებას გვაძლევს უკეთ გავაანალიზოთ სტუდენტთა ცოდნის შეთვიუსების უნარი ვიდეო ლექციების საშუალებით. ასეთი მონაცემების შეგროვებას,

გაზომვას და ანალიზს ვიდეო ანალიტიკა ეწოდება. მონაცემთა შეგროვების უფრო ტრადიციულ მეთოდებია ინტერვიუები/გამოკითხვები.

ვიდეო ანალიტიკის საშუალებით შესაძლებელია კურსის დიზაინისა და სწავლების პრაქტიკის ინფორმაციის შეფასებაც. ვიდეოების გამოყენება სასწავლო პედაგოგიურ პრქატიკაში სულ უფრო მნიშვნელოვანი ხდება და იძლევა მრავალფეროვან პედაგოგიური შესაძლებლობებს, რომელიც პასუხობს სწავლების თანამედროვე გამოწვევებს. არსებობს ვიდეო გამოყენების ორი ფართო კატეგორია: **სინქრონული და ასინქრონული.** პირველი იძლევა რეალურ დროში შესაძლებლობას, რომ სტუდენტები და პედაგოგები ერთდროულად ჩაერთონ ვირტუალური საკლასო ოთახების, პირდაპირი ვებ გადაცემის ან ვიდეო არხების საშუალებით. ასინქრონული ვიდეოებს კი თან ახლავს აუდიო ჩანაწერები, ძირითადი კონცეფციების ამსახველი სლაიდები ან სურათები (Lang, C., Siemens, G., Wise, A., & Gasevic, D. (Eds.).,2017).

ვიდეოს შექმნისათვის არსებოს უამრავი ხელმისაწვდომი ინსტრუმენტი ინტერნეტ სივრცეში. მათ შორის არსებობს ადვილად გამოსაყენებელი ვიდეოს შესაქმნელი ინსტრუმენტები პროფესიონალური შაბლონებით და ანიმაციებით. მაგალითად, Facebook Live, YouTube Editor, You Tube live streaming, Adob Spark, Periscope ( ინტერნეტ რესურსი: 3)

ამრიგად, ამ ქვე-თავში წარმოდგენილია პრეზენტაციებისა და ვიდეოს შექმნის ინსტრუმენტები. გვაჩვენებს ამ ინსტრუმენტების გამოყენების მრავალფეროვნებას და შესაძლებლობებს, რომელიც 21-ე საუკუნის სასწავლო სივრცეს ფეხდაფეხ მიყვება და ამაღლებს სტუდენტთა ჩართულობის სასწავლო პროცესში. პრეზენტაციების/ვიდეოების კონცეფციის სასწავლო კურიკულუმში ჩართვა საშუალებას იძლევა სასწავლო გარემო გახდეს უფრო ეფექტური, მრავლისმომცველი, ვიზუალურად მარტივად აღსაქმელი, დასამახსოვრებელი და სახალისო.

### პრაქტიკული სავარჯიშო: 2

Snagit -სნაგიტი (აპლიკაცია) არის საკმაოდ მოქნილი ვიდეოს პროგრამული უზრუნველყოფის ინსტრუმენტი. იგი მუშაობს როგორც Microsoft Windows აგრეთვე MacOs ოპერაციულ სისტემებზე.

სნაგიტის ვებკამერის საშუალებით შექმენი სასურველი ვიდეო გაკვეთილი და გამოიყენე წინა თავებში შესწავლილი მასალა.

### პრაქტიკული სავარჯიშო: 3 რეფლექსიური დღიური:

კიდევ ერთხელ გაანალიზეთ ზემოთ მოცემული საკითხი და დაწერეთ საკუთარი მოსაზრებები შემდეგ საკითხებთან დაკავშირებით, რომელიც საშუალებას მოგცემთ უკეთესად გააცნობიეროთ შესწავლილი მასალა, რაც მომავალში აისახება თქვენს აკადემიურ, პიროვნულ ნ და პროფესიულ განვითარებაზე.

ღია კითხვების ტაქსონომია:

- 1. რა შევისწავლეთ? სასწავლო აქტივობის შინაარსი/ტემატიკა რა იყო? (რატომ ვსწავლობდით ამ საკითხს? ლექციის მიზანი რა იყო?
- 2. როგორ გავიგეთ ნასწავლი? დამატებით რისი შესწავლა გვჭირდება? (დამატებით რომელ მიზნებს დავისახავდით?)
- 3. მოცემულმა სასწავლო აქტივობამ სწავლის უნარის განვითარების თვალსაზრისით რა შეგვძინა?
- 4. რა სირთულეებს წავაწყდით და როგორ დავძლეით? წინარე ცოდნას რა შევმატეთ?
- 5. რა ცოდნა შემძინა მოცემულმა აქტოვობებმა პიროვნულ დონეზე?რა იყო ჩემი ძლიერი და სუსტი მხარეები? ყველაზე უკეთ რას გავართვი თავი? რა გამოწვევები დავინახე?
- 6. დაასახელეთ ერთი საკითხი რის გაუმჯობესაბასაც ისურვებდით პიროვნულ/ინდივიდალურ დონეზე (ჯგუფის რეფლექსიური დღიური, 2018).

## გამოყენებული ლიტერატურა:

- Lang, C., Siemens, G., Wise, A., & amp; Gasevic, D. (Eds.). (2017)., Handbook of learning analytics., New York, NY, USA: SOLAR, Society for Learning Analytics and Research. E-Book <https://solaresearch.org/wp-content/uploads/2017/05/hla17.pdf>
- $\bullet$  ჯგუფის რეფლექსიური დღიური (პილოტორების შედეგების აღწერილობით), ASSET შეფასების ინსტრუმენტები უმაღლესი სასწავლებელებისათვის, პროექტის ნომერი: 58557-EPP-1-2017-1-IL-EPPKA2-CBHE-JP, 2018.

## ინტერნეტ რესურსი:

- 1. <https://cft.vanderbilt.edu/guides-sub-pages/presentations/#practices> (წვდომის თარიღი .......)
	-
- 2. https://visme.co/blog/best-presentation-software/#visme
- 3. [https://www.practicalecommerce.com/12-online-tools-to-produce-video](https://www.practicalecommerce.com/12-online-tools-to-produce-video-content?fbclid=IwAR2EBjg1OY0kxTUNAAIiYUoPbt7z-khT_jlC_IHmJAdLIdwo2VELNOQxZI0)[content?fbclid=IwAR2EBjg1OY0kxTUNAAIiYUoPbt7z](https://www.practicalecommerce.com/12-online-tools-to-produce-video-content?fbclid=IwAR2EBjg1OY0kxTUNAAIiYUoPbt7z-khT_jlC_IHmJAdLIdwo2VELNOQxZI0)[khT\\_jlC\\_IHmJAdLIdwo2VELNOQxZI0](https://www.practicalecommerce.com/12-online-tools-to-produce-video-content?fbclid=IwAR2EBjg1OY0kxTUNAAIiYUoPbt7z-khT_jlC_IHmJAdLIdwo2VELNOQxZI0)